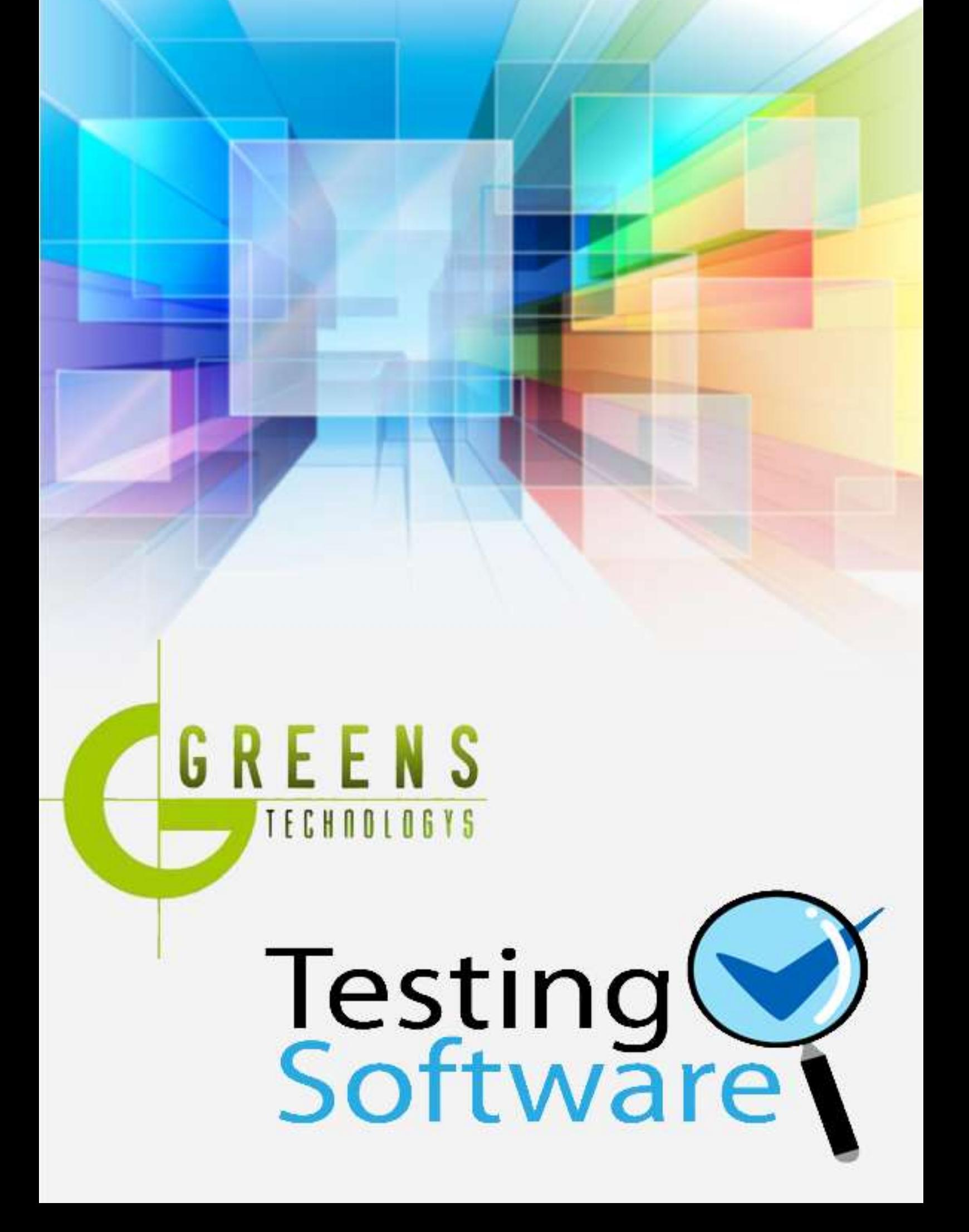

### **LoadRunner Training in Chennai**

Training in greens technologies provides 100% real-time, practical and placement focused LoadRunner training in Chennai. Our LoadRunner course concentrates from basic level training to advanced level training. Our LoadRunner training in completely focused to get placement in MNC in Chennai and certification on LoadRunner after completion of our course. Our team of LoadRunner trainers are LoadRunner certified professionals with more real-time experience in live projects. Our LoadRunner Course syllabus is enough for anyone who wants to get LoadRunner certification which meets industry expectations. In our course plan, you will learn LoadRunner Installation, VUGEN, Controller, Analysis with practical exercises and live examples.

Our Training in greens technologies is completely looking to offer this LoadRunner training in various places in and around Chennai. Our LoadRunner training centres are equipped with perfect environment to learn with all required facilities. We guide our LoadRunner training students to be a certified at end of our course. In the last six months timeframe we are completed LoadRunner training for more than 78+ students with excellent feedback and placements. We are charging very competitive in the market which helps to bring more LoadRunner professionals into this market. Our LoadRunner training course fee is very nominal which anyone can pay in instalment basis as well. We are having multiple class timings which suit everyone who wants to learn in their own timings. Our LoadRunner training will be scheduled in regular weekdays and weekends based on the students request. We do have fast track LoadRunner training and online LoadRunner training with one-to-one basis. We are giving more LoadRunner training for corporates which employees of their company will be benefits with our training.

### **LoadRunner Course Syllabus in Chennai**

#### **LoadRunner Installation**

- LoadRunner architecture
- Where to install LoadRunner components
- Identify hardware and software needed for installation
- Installing Loadrunner samples.

### **VUGEN:**

#### **Introduction to VUSER Concept:**

- Definition of Vuser
- Why VUGEN is Used
- Features of VUGEN
- **VUSER TYPES**

# **Streamlining Recording:**

- Settings to be done before recording
- Modes of recording
- Choosing the right protocol
- Types of protocol loadrunner supports
- Single and Multiple protocols
- When and how to use more than one Action
- Deleting Action

# **First touch to VUGEN:**

- **•** Starting VUGEN
- Understanding VUGEN Environment Options
- Choosing the right protocol

# **Recording Script using VUGEN:**

- VUSER Script sections (Init, Action and end)
- Creating New Virtual VUSER script
- Adding and removing protocols
- Choosing New Virtual user category
- Begin Recording on your application
- Ending and Saving a recording session
- Running the Created Script

**GREENS** 

**ENOLOGY** 

# **Introduction to Output window in VUGEN:**

- Replay Log
- Recording Log
- Generation Log
- Correlation Results

# **Understanding the VUSER script:**

- **CHNOLOGY** • Viewing and modifying VUSER scripts
- Understanding the functions generated in the code
- Getting Help on functions
- Workflow Wizard
- Walkthrough on few Loadrunner functions
- Recap of Steps for creating Vuser Scripts

# **Actions in depth:**

- When and how to use more than one Action
- Deleting Actions
- Rename actions
- Import Action into Vuser

# **Introduction to VUGEN parameters:**

- Definition of parameter
- Why parameterization is required
- Parameters Limitations
- Creating Parameters
- Types of parameters
- Using Existing Parameters
- Using Parameter List
- Parameterization options

RT

### **File and table type parameters:**

- Creating data files
- Properties of file type parameters
- properties of table type parameters

# **Setting Parameters properties:**

- Introduction to setting parameter properties
- Setting properties for internal data parameter types
- ЮV • Setting properties for user defined functions
- Choosing parameter formats

### **Data Assignment methods:**

- Sequential
- Random
- Unique

# **Data Update Modes:**

- Each Occurrence
- Each Iteration
- Once

# **Configuring Run time settings:**

- About Run time settings
- Configuring run time settings
- Pacing run time settings
- Configuring Log run time settings
- Configuring Think time settings

**GREENS** 

CHNOLOGY

### **Correlations:**

- Introduction to correlations
- Auto Correlation
- Wdiff Utility
- Manual Correlation

# **Introduction to Transactions:**

- What are transactions
- Why we need transactions
- How to insert transactions in the script

### **Introduction to content check:**

- Why we need Content checks
- How to use the inbuilt content checks
- How to build your own content checks

# **Controller:**

#### **Introduction to controller:**

- Opening controller
- Why we need controller
- Significance of controller
- Features on controller

### **Loadrunner Testing Process:**

- Planning the test
- Creating Vuser Script
- Creating the scenario
- Running the scenario
- Monitoring the scenario
- Analyzing the scenario

**GREENS** 

**CHNOLOGY** 

### **Designing a scenario:**

- Creating a scenario
- Run scenario with sample Vuser load

# **Scenario types:**

- Manual Scenario
- Goal Oriented scenario

# **Introduction to Load generators:**

- What is load generator
- Why we need load generators

# **Kinds of Scheduling Scenarios:**

- Schedule by scenario
- Schedule by group

# **Scheduling scenarios:**

- About Scheduling scenarios
- Delaying the start of scenarios
- Scheduling a scenario
- Scheduling Vuser groups
- Adding Vuser to Scheduled scenarios

# **Creating and running a manual scenario:**

- Creating Vuser groups
- Configuring Vusers in Vuser group.
- Configuring Vuser run time settings
- Configuring scripts
- Setting time out intervals

**NOLOGY** 

- Configuring Scenario run time settings
- Setting the run time file location
- Specifying results location
- Collating results

### **Running scenarios and controlling Vusers:**

- Running entire scenario
- Controlling Vuser groups
- Controlling individual Vusers
- Manually adding Vuser to running scenario
- Manually adding Vuser to Rendezvous

### **Viewing Vusers during executions:**

- About viewing vusers during executions
- Monitoring Vuser status
- Viewing the output window
- Viewing Vuser script log
- Logging execution notes

# **Creating Goal Oriented scenario**

- About Planning goal oriented scenario
- Understanding goal oriented scenario design tab
- Defining scenario goals
- Assigning properties to scripts
- Configuring scripts

# **Monitoring and Analysis**

#### **Online Monitoring:**

- About Online Monitoring
- Setting up the Monitoring environment

- Monitor types
- Choosing Monitors and measurements in the controller
- Starting the monitors in the controller
- Opening online monitor graphs in the controller
- Setting monitor options

### **Analysis:**

#### **Introduction to Analysis:**

• Over view on analysis

# **LOADRUNNER trainer Profile & Placement**

**GREENS** 

**ECHNOLOGY** 

#### **Our LOADRUNNER Trainers**

- More than 10 Years of experience in LOADRUNNER Technologies
- Has worked on multiple realtime LOADRUNNER projects
- Working in a top MNC company in Chennai
- Trained 2000+ Students so far
- Strong Theoretical & Practical Knowledge
- LOADRUNNER certified Professionals

#### **LOADRUNNER Placement Training in Chennai**

- More than 2000+ students Trained
- 92% percent Placement Record
- 1000+ Interviews Organized

#### **LOADRUNNER training batch size in Chennai**

 $37 - 10$ 

**ECHNOLOGY** 

#### Regular Batch (Morning, Day time & Evening)

• Seats Available : 8 (maximum)

# Weekend Training Batch (Saturday, Sunday & Holidays)

• Seats Available : 8 (maximum)

#### Fast Track batch

Seats Available : 5 (maximum)